#### Stambaugh Ness

#### Vantagepoint/Vision Virtual User Group

August 16, 2023

PRESENTED BY:

Stambaugh Ness

www.stambaughness.com

#### **Meet Your Presenters**

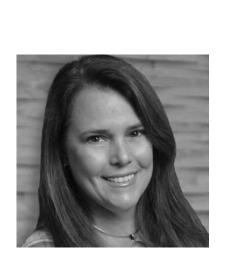

Susan Patrick

Director, Client Solutions

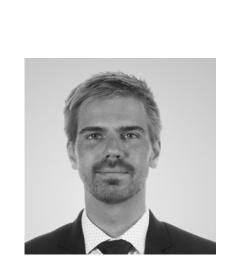

Mike Williams

Senior Solutions Advisor

Meeting Moderator: Kayleigh Engle, Marketing & Business Development

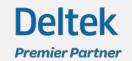

#### Upcoming UG Meetings

#### Virtual

When: September 27, 2023 Time: 2:00 – 3:00PM Where: At Your Desk Topic: TBD – Please fill out the survey to get your voice heard!

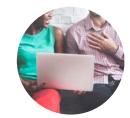

#### South Central PA

Stambaugh

Ness

When: TBD Time: 9:30 – 11:30AM Where: RLPS Architects

Pittsburgh

When: October 26, 2023 Time: 9:00 – 11:00AM Where: Atlantic Engineering

#### State & Local Tax: Navigating a Multi-State Business

#### August 22, 2023 | 2:00 p.m. - 3:00 p.m. EDT | At Your Desk, GoToWebinar

With 50 states and numerous local jurisdictions, determining where a company is required to register for applicable taxes and doing business in a state can be a daunting task for companies. The complexity further intensifies with each state having its own unique requirements, leaving businesses at risk of non-compliance. Don't let the expanding nature of your business, whether employees, clients, or both become a liability. Join Karen Poist and Kimberley Tarnakow for their webinar to gain invaluable insights into your registration responsibilities and learn about resources available to help manage and minimize risk.

#### During this event, we'll help you:

- Understand the triggers that could create state registration requirements.
- Learn the associated registrations with starting or conducting business in other states.
- Explore resources available to manage state registration.

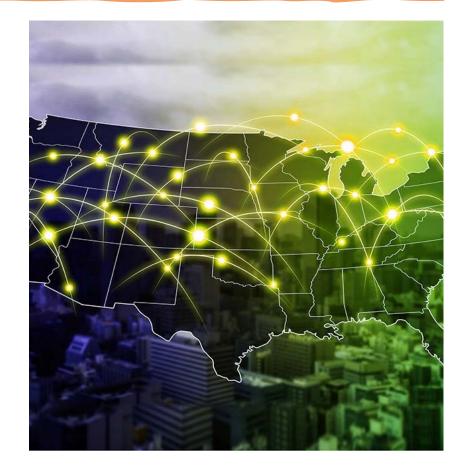

#### Stambaugh Ness

#### Upskilling: Strategies to Future-Proof Your Workforce

#### September 12, 2023 | 2:00 p.m. - 3:00 p.m. EDT | At Your Desk, GoToWebinar

In today's rapidly evolving landscape, companies face disruptive forces, from technological advancements to shifting demographic trends, threatening even the strongest workforces. To maintain a competitive edge, upskilling employees has emerged as a crucial component for positioning your workforce for the future. Empowering your team with the right skills is the key to fostering adaptability and driving sustainable growth.

Join us for an engaging webinar featuring workforce expert Kristi Weierbach, where she will lead you through effective upskilling strategies. From identifying skill gaps to understanding the latest trends, fostering a culture of continuous learning, and gauging success, this webinar offers comprehensive insights to revolutionize your approach to employee development.

#### During this webinar, you will learn:

- How to perform a skills assessment to identify the strengths and areas for improvement within your workforce.
- Effective methods for identifying and prioritizing Talent Priorities and Gaps, ensuring that your organization has the right skills in place to achieve its goals.
- Proven techniques for aligning your workforce's needs with future trends in the industry, enabling you to stay ahead of the curve and remain competitive in the evolving business landscape.

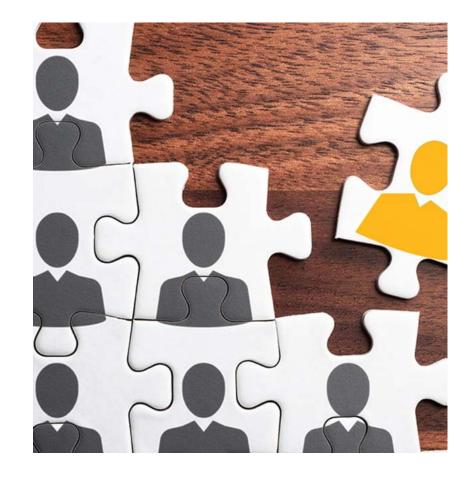

#### Stambaugh Ness

# Workforce Sticky Situations – Prevention Before Investigation

#### September 26, 2023 | 2:00 p.m. - 3:00 p.m. EDT | Virtual Webinar, Hosted by AICC

During this webinar Kristi Weierbach will touch on two areas that are complex issues for Human Resources Professionals:

#### Abuse of FMLA/ADA/Workers Compensation

Every year millions of employees utilize FMLA, ADA, and Workers Compensation for legitimate and perfectly legal reasons. However, abuse of these benefits is more common than you think. It's essential for companies to fully understand medical benefit abuse prevention and management before it becomes a sticky situation.

#### **Managing Discrimination Investigations**

**Workplace investigations** are often the most challenging and stressful situations for HR professionals. Investigations are time-consuming, complex, and involve what can seem like an overwhelming number of responsibilities. While laws and training have gone a long way to combat discrimination against protected classes, it is still an issue that many organizations face. These discrimination situations can quickly accelerate from 0 to 50, requiring companies to respond and launch an investigation immediately.

Learn best practices to protect your organization from abuse and discrimination investigations.

#### **Registration:**

This webinar is available for FREE to AICC Members in good standing.

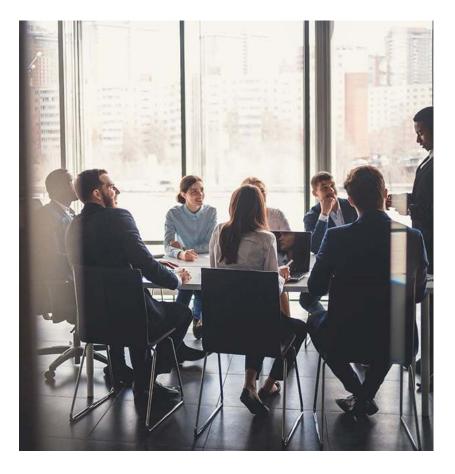

## Government Contracting Under the FAR & AASHTO Guides: Everything You Need to Know, and Then Some!

#### September 27, 2023 | 10:00 a.m. - 6:00 p.m. EDT 2-Day Event | \$695 Fee | DoubleTree by Hilton Madison East | Madison, WI 53704

Every year, firms are held liable for overhead rate errors.

And it's no wonder Federal Acquisition Regulation (FAR) overhead rates are notoriously complex and loaded with tricky nuances. Correctly interpreting and applying the FAR requirements is critically important.

This year's training sessions are updated to include the latest court cases on timekeeping and mergers and acquisitions. Additional discussion includes the 2023 Compensation Matrix and the effect this had on firm overhead.

Learn how to avoid costly errors from *the* authorities on FAR audits. Join SN's FAR experts Tony Machi and Wayne Owens for this 2-day educational event where you'll learn everything you need to know about Government Contracting audits.

Plus, earn 14 CPE credits in Accounting (Governmental).

Topics to Include, but are not limited to:

- Overview of FAR theory and related rules
- What the AASHTO Guide means for your firm
- Navigating federal vs state requirements
- Roles and responsibilities for your firm vs the state DOT vs sub-contractors

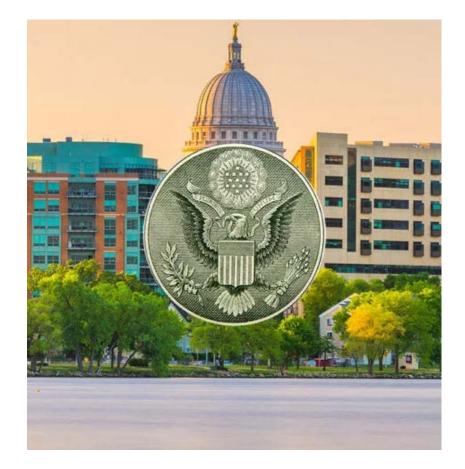

Stambaugh

Ness

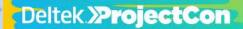

REGISTER/LOGIN

#### Deltek.»ProjectCon 2023

The Largest Conference for Project-Based Businesses

OCTOBER 16-18 AT THE GAYLORD PALMS IN ORLANDO, FLORIDA

REGISTER NOW >>

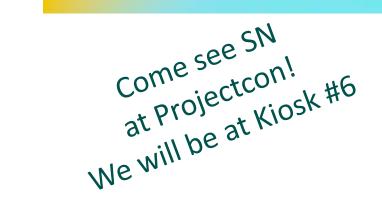

Deltek ProjectCon 2023 | Project Success Starts Here

https://info.Deltek.com/deltekprojectcon

### **Polling Question**

Are you going to ProjectCon?

- Yes, I am!
- Yes, and others from our firm are as well
- No, I am not but a colleague is
- No one from our firm is going this year ):
- Not sure yet

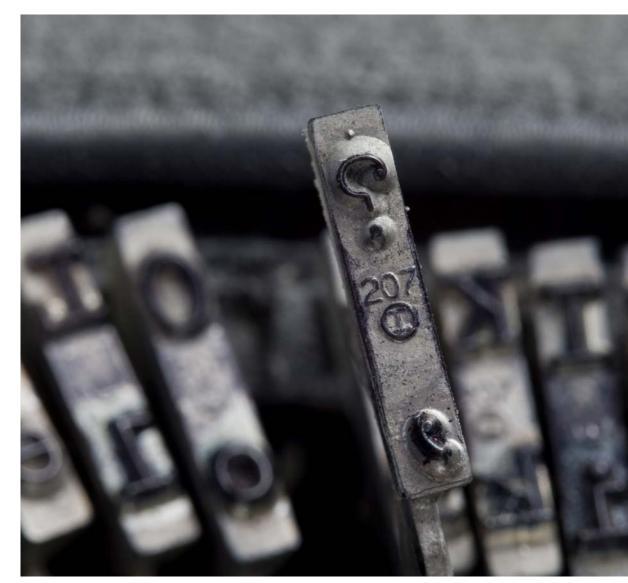

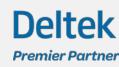

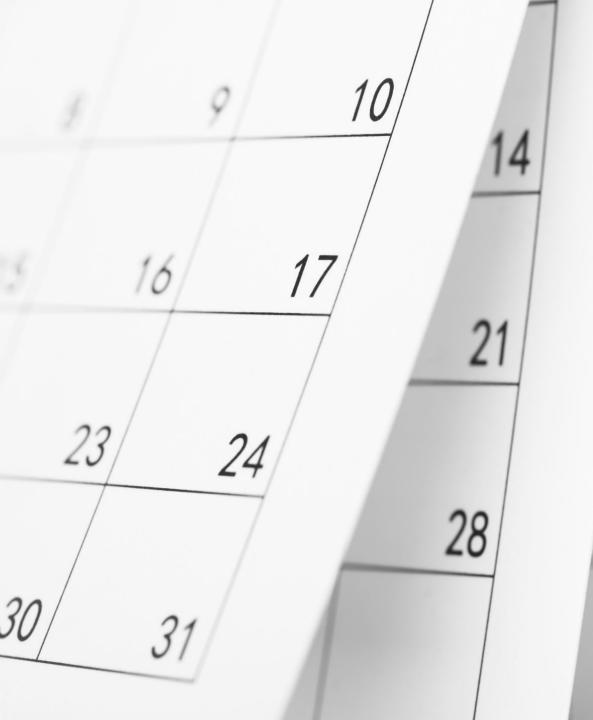

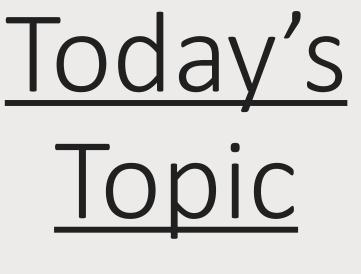

SN Upcoming Events & Updates

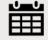

#### **Our Main Event:**

Labor Reconciliation Adjusting Salary Job Costs Reduce T/E Errors & Delays Undo Posting

Reminder to Fill out Survey!

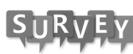

### **Polling Question**

What software do you use for Accounting?

- Vantagepoint
- Vision
- Ajera
- Quickbooks
- Other

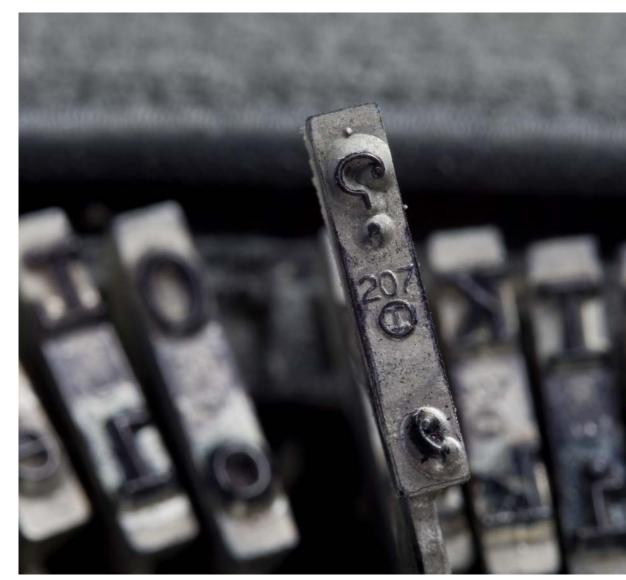

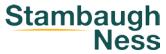

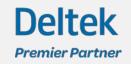

### **Polling Question**

Do you currently reconcile labor in Deltek?

- Yes
- No
- Not Sure

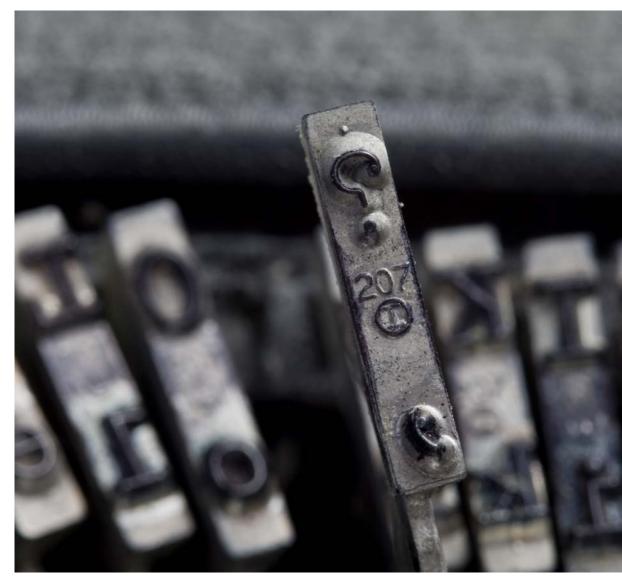

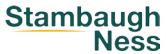

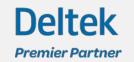

### Why Reconcile Labor

- Vantagepoint/Vision post timesheets directly to the general ledger
- As a result, labor costs are posted to the labor direct/indirect expense accounts from the timesheet not from payroll
- Therefore, the costs posted to your labor accounts should be reconciled to your payroll reports to ensure that amounts processed during payroll tie to the amounts processed through timsheets

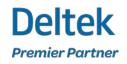

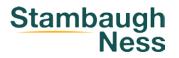

### Why Reconcile Labor

- If you are using the Adjust Salaried Job Cost (ASJC) feature, it is critical that you reconcile your labor posting tie to your payroll reports to ensure the amounts in your general ledger (and project reporting) tie to your payroll reports
- Additionally, if your payroll is outsourced there is an increased risk of errors and discrepancies due to the disconnect between the two systems
- Verify that the configuration is set properly for your timesheet/pay period structure.

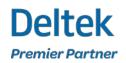

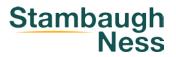

#### What is Labor Reconciliation

- Labor reconciliation is the process of verifying the labor cost amounts posted to the general ledger for each payroll period reconcile with the amounts calculated by your payroll system/service
- Correcting any discrepancies if needed, until the two amounts reconcile (typically there will be pennies difference due to the calculation process in each system)
- If you are doing cash and accrual accounting, there may be additional steps required for your cash basis financials. If you are on cash basis, please work with your consultant to determine the best approach for your firm.

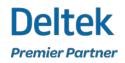

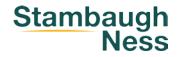

#### When Should Labor be Reconciled

- Labor should be reconciled each time you process payroll or when you receive your payroll reports from your payroll provider
- After all timesheets are posted for the pay period (preferably this is done prior to processing payroll especially if you are using the system to export the time to payroll)
- Labor can be reconciled for prior pay periods, but the longer you wait the more difficult and time consuming the process is. This is primarily because there may have been pay rate changes or payroll adjustments, which are more difficult to identify as time passes.

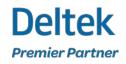

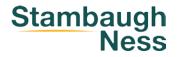

### **Polling Question**

Do you currently run ASJC (adjust salaried job cost) in Deltek?

- Yes
- No
- Not Sure
- What is ASJC?

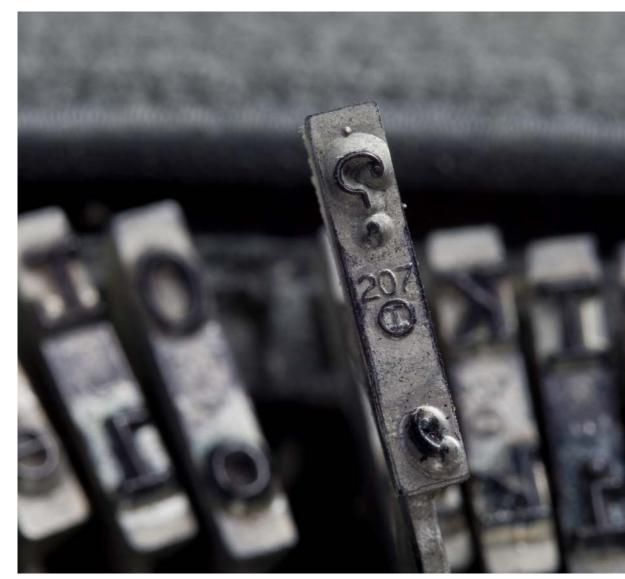

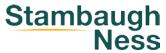

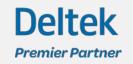

### **Adjust Salaried Job Cost**

- The Adjust Salaried Job Cost (ASJC) feature allows you to calculate an effective rate for salaried employees based on their salary divided by their hours in a timesheet/pay period. This effective rate reflects the actual cost of the employee's labor and thereby provides true payroll costing to your projects for salaried employees.
- Adjust Salaried Job Cost is found in Vantagepoint under Settings > Accounting > Labor Options
- Job Cost Frequency is the frequency at which you want to adjust job cost amounts for salaried employees. This usually matches your payroll frequency.
  - Monthly = 12 pay periods, Semi-monthly = 24 pay periods, Bi-weekly = 26 pay periods, Weekly = 52 pay periods
  - (note we typically see firms align their timesheet periods with the payroll/job cost frequency to assist with this process)
- Include Overtime Hours in Calculation captures overtime separately from regular hours on timesheets and overtime hours are included in ASJC calculations.
- When Allow Job Cost Rates to Be Salaries is set to Yes, you must enter a max hourly rate. This is the maximum hourly rate to use when you enter hourly job cost rates on the Accounting tab of the Employees hub. If an hourly job cost rate exceeds the maximum hourly rate entered here, you receive a warning that the rate may not be appropriate for the job cost type. This field ensures that a salary is not entered with an hourly type.

| SETTINGS          |                                     |                                                |                     |
|-------------------|-------------------------------------|------------------------------------------------|---------------------|
| Security >        | Job Costing Options                 |                                                |                     |
| Workflow >        | Job Cost Frequency *                |                                                |                     |
| Time >            | Semi-monthly                        | ▼                                              |                     |
| Expense >         | Allow Job Cost Rates to Be Salaries | Include Overtime Hours in Job Cost Calculation | Maximum Hourly Rate |
| Cash Management > | Yes O No                            | 🔿 Yes 💿 No                                     | 500.0000            |
| Accounting        |                                     |                                                |                     |

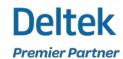

Stambaugh

Ness

### **Adjust Salaried Job Cost**

- Select the job cost type for the employee. The options are Hourly and Salary.
  - The job cost type is used with the entries in the Cost Rate, Overtime Percent, and Overtime 2 Percent fields in this section and the employee's timesheet entries to calculate the employee's job cost rate for the hours charged to a project.
- If you select Hourly in this field, enter the employee's hourly rate in the Rate field. If you select Salary in this field, enter the employee's salary in the Cost Rate field.
- The Cost Rate for salaried employees should be the pay for the pay period (or job cost frequency)
- The Cost Rate should be the true raw cost salaried cost of the employee, not the burdened rate.

Deltek

Premier Partner

| Со  | nnie Long<br>hen and Associates<br>t modified 4/19/2023 10:44 am by D | iymi Bost                  |            |                                         | Act        | ions 🔻 |
|-----|-----------------------------------------------------------------------|----------------------------|------------|-----------------------------------------|------------|--------|
| > · | ACCOUNTING PA                                                         | YROLL FILES & LINKS        | EXPERIENCE | TIME & EXPENSE                          | ACTIVITIES | •      |
|     | Approved for Use in Job Cost                                          | Processing (j)             |            |                                         |            | A      |
|     | Labor Type<br>Employee                                                | Job Cost Type (i<br>Salary | )          | <b>Annual Salary *</b> (i)<br>75,000.00 | I          | l      |
|     | Cost Rate (i)<br>3,125.0000                                           | Cost Overtime Po<br>100.00 | ercent     | <b>Cost Overtime - 2</b><br>0.00        | Percent    |        |

Salary / Payroll Frequency = Cost Rate \$75,000 / 24 (semi-monthly pay) = \$3,125

### **Adjust Salaried Job Cost**

- ASJC Advantages:
  - Encourages employees to enter all time worked
  - Provides true payroll costing
  - Some government contracts require you to invoice at the effective rate
  - You can reconcile your job cost to your general ledger
- ASJC Disadvantages
  - Causes job cost rates to fluctuate from period to period
  - Causes variances in project budget vs actual (if budgeting by cost)
  - May have inaccurate interim report data for labor (i.e. until the labor is posted and the ASJC is run the labor will show at the normal hourly pay rate)

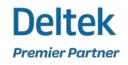

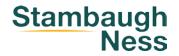

#### How to Reconcile Labor to Payroll

Steps for reconciling labor for payroll and using adjust salaried job cost feature.....

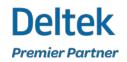

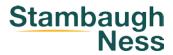

### **Posting Timesheets**

- Make sure you are in the period in which you want to post the timesheet
- Verify that all necessary pay rate adjustments have been made on the accounting tab in the employee info center (time record costs are captured/updated when the timesheets are posted)
  - This includes if you have hourly team members that are now to be salary and visa versa
- Post all timesheets for each timesheet period that makes up your payroll period (if you do weekly timesheets and bi-weekly payroll you will have two timesheets periods in each payroll period)

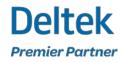

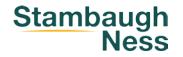

### **Running ASJC**

- Make sure you are in the period in which you posted the timesheet
- In the ASJC screen select the timesheet posting(s) for the pay period. If you have multiple postings for the same timesheet period you can select them all at once. Make sure they are all postings for the same timesheet period ending date that align with your pay/job cost frequency.
- You can click on the Check button to review the amounts before they are processed. Only salaried employees will appear in this screen.
- Click the Process button
- You can run ASJC again if corrections are made to employee salary amount

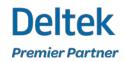

#### **ASJC Before and After**

| Employee  | Name                 |            |             |                    |          |       |       |       |          |        |        |          |           |
|-----------|----------------------|------------|-------------|--------------------|----------|-------|-------|-------|----------|--------|--------|----------|-----------|
|           |                      |            |             | Labor              | Activity | Reg   | Ovt   | Ovt2  | Reg      | Ovt    | Ovt-2  |          | Billing   |
| Date      | Project              | Phase      | Task        | Category           | Code     | Hours | Hours | Hours | Amount   | Amount | Amount | Amount   | Extension |
|           | UDF Caption          | UDF Values | 5           |                    |          |       |       |       |          |        |        |          |           |
| 00179     | Long, Annie          |            |             |                    |          |       |       |       |          |        |        |          |           |
| 8/1/2016  | 000048292            | 101        |             | Project<br>Manager | 000      | 8.00  |       |       | 288.48   |        |        | 288.48   | 1,160.00  |
|           | AL - Example Comment |            |             |                    |          |       |       |       |          |        |        |          |           |
| 8/2/2016  | 000048292            | 101        |             | Project<br>Manager | 000      | 8.00  |       |       | 288.48   |        |        | 288.48   | 1,160.00  |
|           | AL - Example Comment |            |             |                    |          |       |       |       |          |        |        |          |           |
| 8/3/2016  | 000048292            | 101        |             | Project<br>Manager | 000      | 8.00  |       |       | 288.48   |        |        | 288.48   | 1,160.00  |
|           | AL - Example Comment |            |             |                    |          |       |       |       |          |        |        |          |           |
| 8/4/2016  | 000048292            | 101        |             | Project<br>Manager | 000      | 10.00 |       |       | 360.60   |        |        | 360.60   | 1,450.00  |
|           | AL - Example Comment |            |             |                    |          |       |       |       |          |        |        |          |           |
| 8/5/2016  | 000048292            | 101        |             | Project<br>Manager | 000      | 10.00 |       |       | 360.60   |        |        | 360.60   | 1,450.00  |
|           | AL - Example Comment |            |             |                    |          |       |       |       |          |        |        |          |           |
| 8/8/2016  | 000048292            | 101        |             | Project<br>Manager | 000      | 10.00 |       |       | 360.60   |        |        | 360.60   | 1,450.00  |
|           | AL - Example Comment |            |             |                    |          |       |       |       |          |        |        |          |           |
| 8/9/2016  | 000048292            | 101        |             | Project<br>Manager | 000      | 8.00  |       |       | 288.48   |        |        | 288.48   | 1,160.00  |
|           | AL - Example Comment |            |             |                    |          |       |       |       |          |        |        |          |           |
| 8/10/2016 | 000048292            | 101        |             | Project<br>Manager | 000      | 8.00  |       |       | 288.48   |        |        | 288.48   | 1,160.00  |
|           | AL - Example Comment |            |             |                    |          |       |       |       |          |        |        |          |           |
| 8/11/2016 | 000048292            | 101        |             | Project<br>Manager | 000      | 10.00 |       |       | 360.60   |        |        | 360.60   | 1,450.00  |
|           | AL - Example Comment |            |             |                    |          |       |       |       |          |        |        |          |           |
| 8/12/2016 | 000048292            | 101        |             | Project<br>Manager | 000      | 10.00 |       |       | 360.60   |        |        | 360.60   | 1,450.00  |
|           | AL - Example Comment |            |             |                    |          |       |       |       |          |        |        |          |           |
|           |                      |            | Employee    | Totals             |          | 90.00 |       |       | 3,245.40 |        |        | 3,245.40 | 13,050.00 |
|           |                      |            | Final Total |                    |          | 90.00 |       |       | 3,245.40 |        |        | 3,245.40 | 13,050.00 |

#### Labor Posting Log Before ASJC

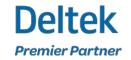

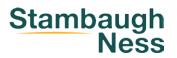

#### **ASJC Before and After**

| Employee  | Name                   |                     |              |                    |                  |              |              |               |               |               |                 |          |                      |
|-----------|------------------------|---------------------|--------------|--------------------|------------------|--------------|--------------|---------------|---------------|---------------|-----------------|----------|----------------------|
| Date      | Project<br>UDF Caption | Phase<br>UDF Values | Task         | Labor<br>Category  | Activity<br>Code | Reg<br>Hours | Ovt<br>Hours | Ovt2<br>Hours | Reg<br>Amount | Ovt<br>Amount | Ovt-2<br>Amount | Amount   | Billing<br>Extension |
| 00179     | Long, Annie            |                     |              |                    |                  |              |              |               |               |               |                 |          |                      |
| 8/1/2016  | 000048292              | 101                 |              | Project<br>Manager | 000              | 8.00         |              |               | 277.76        |               |                 | 277.76   | 1,160.00             |
|           | AL - Example Comment   |                     |              |                    |                  |              |              |               |               |               |                 |          |                      |
| 8/2/2016  | 000048292              | 101                 |              | Project<br>Manager | 000              | 8.00         |              |               | 277.76        |               |                 | 277.76   | 1,160.00             |
|           | AL - Example Comment   |                     |              |                    |                  |              |              |               |               |               |                 |          |                      |
| 8/3/2016  | 000048292              | 101                 |              | Project<br>Manager | 000              | 8.00         |              |               | 277.76        |               |                 | 277.76   | 1,160.00             |
|           | AL - Example Comment   |                     |              |                    |                  |              |              |               |               |               |                 |          |                      |
| 8/4/2016  | 000048292              | 101                 |              | Project<br>Manager | 000              | 10.00        |              |               | 347.40        |               |                 | 347.40   | 1,450.00             |
|           | AL - Example Comment   |                     |              |                    |                  |              |              |               |               |               |                 |          |                      |
| 8/5/2016  | 000048292              | 101                 |              | Project<br>Manager | 000              | 10.00        |              |               | 347.20        |               |                 | 347.20   | 1,450.00             |
|           | AL - Example Comment   |                     |              | _                  |                  |              |              |               |               |               |                 |          |                      |
| 8/8/2016  | 000048292              | 101                 |              | Project<br>Manager | 000              | 10.00        |              |               | 347.20        |               |                 | 347.20   | 1,450.00             |
|           | AL - Example Comment   |                     |              | -                  |                  |              |              |               |               |               |                 |          |                      |
| 8/9/2016  | 000048292              | 101                 |              | Project<br>Manager | 000              | 8.00         |              |               | 277.76        |               |                 | 277.76   | 1,160.00             |
|           | AL - Example Comment   |                     |              | _                  |                  |              |              |               |               |               |                 |          |                      |
| 8/10/2016 | 000048292              | 101                 |              | Project<br>Manager | 000              | 8.00         |              |               | 277.76        |               |                 | 277.76   | 1,160.00             |
|           | AL - Example Comment   |                     |              |                    |                  |              |              |               |               |               |                 |          |                      |
| 8/11/2016 | 000048292              | 101                 |              | Project<br>Manager | 000              | 10.00        |              |               | 347.20        |               |                 | 347.20   | 1,450.00             |
|           | AL - Example Comment   |                     |              | -                  |                  |              |              |               |               |               |                 |          |                      |
| 8/12/2016 | 000048292              | 101                 |              | Project<br>Manager | 000              | 10.00        |              |               | 347.20        |               |                 | 347.20   | 1,450.00             |
|           | AL - Example Comment   |                     |              | -                  |                  |              |              |               |               |               |                 |          |                      |
|           |                        |                     | Employee T   | otals              |                  | 90.00        |              |               | 3,125.00      |               |                 | 3,125.00 | 13,050.00            |
|           |                        |                     | Final Totals |                    |                  | 90.00        |              |               | 3,125.00      |               |                 | 3,125.00 | 13,050.00            |

Labor Posting Log After ASJC

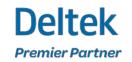

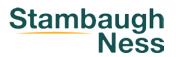

#### **Printing Report & Reconciling**

- Create a Reconciliation favorite report from the Employee Labor Detail report (see next slide for suggestions)
- Print the Reconciliation report for the Pay Period and compare the total amounts for the cost (and hours if needed) for each employee to their gross wages on your Payroll report
- Remember to deduct any amount from gross wages on your payroll report that are not derived from time (i.e. bonuses, auto allowance, etc.)
- The total cost amount should tie to the gross wage amount for each employee. There may be pennies difference due to how each system calculates the total.
- Shortcut You can compare the final total of the cost amount column to the total gross payroll amount on your payroll report (deducting any non-timesheet related amounts). If the totals are within pennies, then you may not need to reconcile each employee.

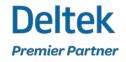

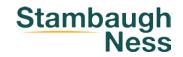

#### **Printing Reporting & Reconciling** (Vantagepoint)

| Reporting                                                                                 |                                                                   |                       |      |               |
|-------------------------------------------------------------------------------------------|-------------------------------------------------------------------|-----------------------|------|---------------|
| Employee Labor Detail                                                                     |                                                                   | Run Copy Options From | Save | Other Actions |
| his report has unsaved changes.                                                           |                                                                   |                       |      |               |
| Records<br>Annie Long ▼ Create Activ                                                      | vity                                                              |                       |      | ^             |
| COLUMNS & GROUPS OPTIONS CH                                                               | HART LAYOUT                                                       |                       |      |               |
| ▼ Detail Options                                                                          |                                                                   |                       |      |               |
| Level of Detail                                                                           | Project Lookup                                                    |                       |      |               |
| Project 🔻                                                                                 |                                                                   | ▼                     |      |               |
| <ul> <li>Select Intercompany Transactions<br/>Only</li> <li>Time Frame Options</li> </ul> | <ul> <li>Consolidate Phases</li> <li>Consolidate Tasks</li> </ul> |                       |      |               |
|                                                                                           |                                                                   |                       |      |               |
| Time Frame<br>Date Range ▼                                                                |                                                                   |                       |      |               |
| Starting * Ending *                                                                       |                                                                   |                       |      |               |
| 15                                                                                        |                                                                   |                       |      |               |
| Reporting Amounts                                                                         |                                                                   |                       |      |               |
| Report At                                                                                 | Report In                                                         |                       |      |               |
| Cost                                                                                      | Project Currency                                                  | •                     |      |               |

Deltek

Premier Partner

| Employee Labor De                     | Tuesday, August 15, 2023<br>10:51:50 AM |                   |                |                   |                  |                 |
|---------------------------------------|-----------------------------------------|-------------------|----------------|-------------------|------------------|-----------------|
| Cohen and Associates                  | 20                                      | 016-08-01 through | 2016-08-12     |                   |                  |                 |
|                                       | Regular<br>Hours                        | Total<br>Ovt Hrs  | Total<br>Hours | Regular<br>Amount | Total<br>Ovt Amt | Total<br>Amount |
| Employee Number: 00179 Long,<br>Annie | 90.00                                   |                   | 90.00          | 3,125.00          |                  | 3,125.00        |
| Project: 000048292 VUGM - A SJC       | 90.00                                   |                   | 90.00          | 3,125.00          |                  | 3,125.00        |
|                                       | 90.00                                   |                   | 90.00          | 3,125.00          |                  | 3,125.00        |
| Final Totals                          | 90.00                                   |                   | 90.00          | 3,125.00          |                  | 3,125.00        |

After ASJC

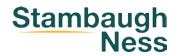

#### **Printing Reporting & Reconciling** (Vision)

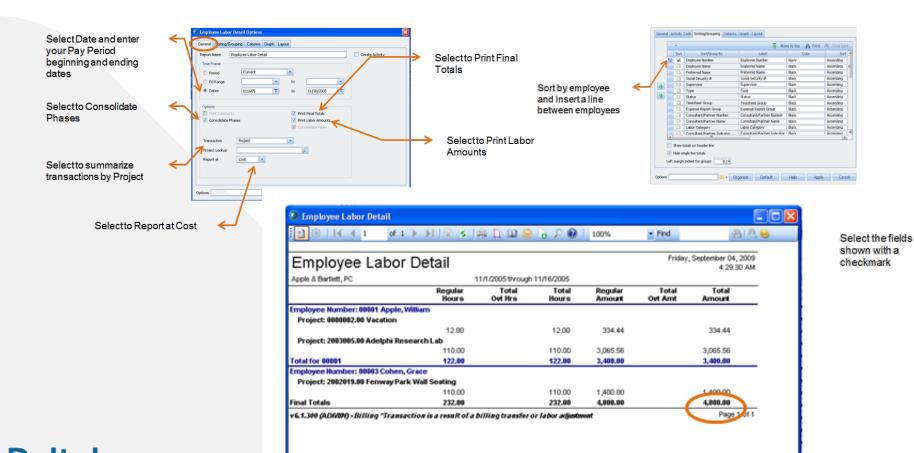

ieneral Sorting/Grouping Columns Graph Layout 🚡 Move to top 🚯 Find 🐴 Find next 📡 Column Na 0.85 123,456,789.00; 0.85 123,456,789.00 0.85 123.456.789.00 0.85 123,456,789.00 Develoy Amount Total Overtime Amour OV! An 0.85 123,456,799.00; 0.85 123,456,799.00; Total Amoun Activity Cod 0.85 9/4/2009 0.85 123.456.789.00; Overtime Hour 0.85 123.456.789.00 Secondary Overti 0.05 123,456,709.00; 0.85 123,456,789.00; scondary Ove 0.16 0.55 Left margin for first column (2:00 🗃 🕶 Organize Default Help Apply Cancel

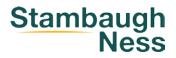

Deltek Premier Partner

### **Identifying Discrepancies**

- Determine which employees have discrepancies
- Determine what is causing the discrepancies
- What might cause the amounts to be different?
  - Incorrect pay rate/salary amount in Vantagepoint
  - Total hours may differ either because they were reported/transferred to the payroll provider incorrectly
  - Allocation between regular time and overtime may be different between Vantagepoint and the payroll report
  - Employees hired/terminated in the middle of the pay period
  - Missing/Unposted timesheets
  - Delayed payment of overtime
  - Overpayment/Underpayment from previous payroll
  - Picking up more than time related wages from payroll report (i.e. auto allowances) when reconciling

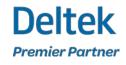

#### Corrections

- The goal is to have each employee's total cost amount reconciled to their gross payroll on the payroll report
- Corrections should be made in the appropriate accounting period to adjust for any discrepancies
- If there are discrepancies that will be corrected in a future pay period, I recommend printing your reconciliation reports for each pay period and documenting the discrepancies so that they can be compared to the next payroll report
- Most adjustments needed for salaried employees can be taken care of easily and ASJC can be re-run if needed
- Adjustments needed for hourly employees typically need to be corrected by using transaction center timesheets or labor adjustments

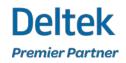

#### **Final Verification**

- Re-run the labor reconciliation report and compare to the payroll report
- Ensure all discrepancies have been corrected or accounted for
- Save the final report

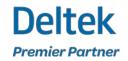

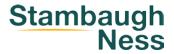

### **Recording Payroll (Outside Payroll)**

#### • Outside Payroll

- Enter a Cash disbursement to record the payment of payroll
- The total amount of gross wages (excluding amounts for non-time-related pay) should be entered to the Salaries Payable account or Job Cost Variance account depending on what you're using
- Other amounts that may be in gross wages should be entered directly to the appropriate expense account (i.e. auto allowance)
- Record all amounts for taxes/deductions to the appropriate accounts (all credit amounts will need to be entered as negative amounts)

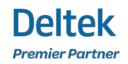

### **Recording Payroll (Deltek Payroll)**

- Payroll Module
  - The gross wages amount should post to the Salaries Payable (or Job Cost Variance) account. If not, payroll configuration may need to be modified.
  - If you are using Salaries Payable, once the Payroll transaction has been posted, print the balance sheet and verify the salaries payable account amount. The salaries payable account balance should represent any/all payroll amounts that have not yet been paid.
  - You can adjust for the pennies difference each pay period, monthly, quarterly, and if not then annually

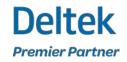

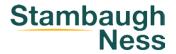

### Not Using ASJC

- If you are not using the Adjust Salaried Job Cost feature it is still a good practice to reconcile labor, although it can be more of a challenge
- Since the payroll entry will be posting to the job cost variance indirect expense account, in total your labor will reconcile, however the amounts posting to the direct/indirect labor accounts and projects may be incorrect. This can be caused by incorrect pay rates and/or incorrect amount posting to the job cost variance account from the payroll entry
- The reconciliation process will vary and depends on how your timesheet/pay periods are configured and your process

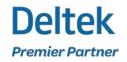

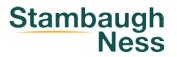

### Why Reconcile Labor

- Vantagepoint posts timesheets directly to the general ledger
- As a result, labor costs are posted to the labor direct/indirect expense accounts from the timesheet – not from payroll
- Therefore, the costs posted to your labor accounts should be reconciled to your payroll reports to ensure that amounts processed during payroll tie to the amounts processed through timsheets

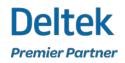

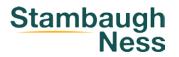

### Reduce Time / Expense Errors & Delays

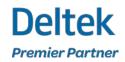

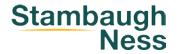

- Wrong Project / Phase / Task
- Wrong Labor Code
- Wrong Labor Category
- Empty Labor Category
- Incorrect allocation between Reg & OT hours
- Entered in the wrong timesheet period
- Didn't attach a receipt
- Incorrect mileage rate

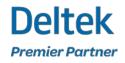

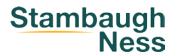

- Empty timesheet
- Incomplete timesheet
- Forgot to submit
- Can't find receipts
- Waiting for approvals
- No Comments (not a delay but worth mentioning)

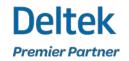

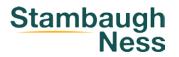

- Missing and/or incorrect billings
- No billing rate and/or incorrect billing rate
- Missing additional service charges
- Over/underpaying employees
- Incorrect expense reimbursement amounts
- No backup for invoices or audits
- Invoicing Delays
- Increase billing transfers
- Payroll delays

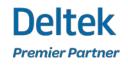

- Missing and/or incorrect billings
- No billing rate and/or incorrect billing rate
- Missing additional service charges
- Over/underpaying employees
- Incorrect expense reimbursement amounts
- No backup for invoices or audits
- Invoicing Delays
- Increase billing transfers
- Payroll delays

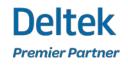

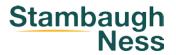

- Meaningful project names
  - "Ravens Stadium Renovation" instead of "State of MD WO#1234"
- Phases/Tasks in logical order
  - Schematic Design
  - Design Development
  - Construction Documents
  - Bidding/Negotiation
  - Construction Admin

- Bidding/Negotiation
- Construction Admin
- Construction Documents
- Design Development
- Schematic Design
- Meaningful Phase/Task Names
  - "Schematic Design" instead of "25% Completion"

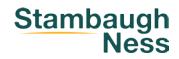

- Make projects inactive when completed to restrict time/expense entry
- Make phases/tasks inactive when completed or not yet started
- Leverage API/SN Customs to validate overtime/holiday/PTO
- Define timesheet special categories

| Find Application | Options                                  |    | Changes in settings will take effect the next | time a user | logs in. Save                                |
|------------------|------------------------------------------|----|-----------------------------------------------|-------------|----------------------------------------------|
| = *              |                                          |    |                                               |             |                                              |
| Main Menu        | Cohen and Associates                     |    |                                               |             |                                              |
|                  | Employee Signature Required <sup>③</sup> |    | Entering Overtime                             |             | Require Comments                             |
| Summary          | 🔿 Ves 💿 No                               |    | ● Yes ○ No                                    |             | 🔾 Yes 💿 No                                   |
| Options          | Time Entered In <sup>(1)</sup>           |    | Enable Start/End Time                         |             |                                              |
| Time Periods     | Quarter                                  | *  | 🔿 Yes 🔘 No                                    |             |                                              |
| Non-Work Days    |                                          |    |                                               |             |                                              |
| Time Groups      |                                          |    |                                               |             |                                              |
| Ratios           | Advanced Time Options                    |    |                                               |             |                                              |
| Timesheet Audit  | Treat Inactive Projects as Dormant       |    | Enable Unit Entry                             |             | Post Units With Timesheet                    |
| Time Approvals   | ● Yes ◯ No                               |    | 💿 Yes 🔘 No                                    |             | € Yes ○ No                                   |
| Alerts           | Check Hours Against Expected             |    | Auto Populate From Plan Assignments           |             | Hours Allowed To Exceed For Absence Requests |
| Time Categories  | None                                     | Ψ. | O Yes 💿 No                                    |             | 999                                          |
| Global Comments  |                                          |    |                                               |             |                                              |
|                  | Display on time entry                    |    |                                               |             |                                              |
|                  | orsping on unit citity                   |    |                                               |             |                                              |
|                  | Activity Code                            |    | Labor Category                                |             |                                              |
|                  | Number                                   | *  | Name                                          |             |                                              |

| Find Application | Time Ca           | ategories            |       |                | Changes in | settings will take | effect the next time a use | r logs in. |       | Save         |
|------------------|-------------------|----------------------|-------|----------------|------------|--------------------|----------------------------|------------|-------|--------------|
| Main Menu        | Cohen and         | Associates           |       |                |            |                    |                            |            |       |              |
|                  | Time Group        | D                    |       |                |            |                    |                            |            |       |              |
| Summary          | [All Groups]      |                      | ٣     |                |            |                    |                            |            |       |              |
| Options          |                   |                      |       |                |            |                    |                            |            |       | [managed-sco |
| Time Periods     |                   |                      |       |                |            |                    |                            |            |       | Actions 👻    |
| Non-Work Days    | Time Cate         | gories 🛈             |       |                |            |                    |                            |            |       | X 7 .        |
| Time Groups      | CATEGORY          | DESCRIPTION          | SORT  | PROJECT        | SINGLE     | PROJECT            | PHASE                      | SINGLE     | PHASE | TASK         |
| Ratios           | 5.5544 (D-1681) 5 |                      | ORDER | METHOD         | PROJECT    | QUERY              | METHOD                     | PHASE      | QUERY | METHOD       |
| Timesheet Audit  | 1                 | PTO/Holiday          | 1     | Single Project | 0ZVAC0100  |                    | Single Phase               |            |       | Single Task  |
| Time Approvals   | 2                 | Personal             | 2     | Single Project | 0ZSIC0100  |                    | Single Phase               |            |       | Single Task  |
| Alerts           | 3                 | Overhead             | 3     | Single Project | CBGENOH00  |                    | Single Phase               | AD         |       | Single Task  |
| Time Categories  |                   | A CARLON AND COMPANY |       |                |            |                    |                            |            |       | ,            |
| Global Comments  | + Add Categ       | pry.                 |       |                |            |                    |                            |            |       |              |

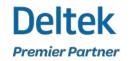

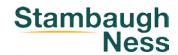

- Employee Hub
  - Consider Requiring Labor Category field
  - Check hours against expected

| Keith Carpenter, A<br>Cohen and Associates<br>Last modified 5/24/2022 04:13 pm     |                 |                                    |            |                                 |            | Action                   |
|------------------------------------------------------------------------------------|-----------------|------------------------------------|------------|---------------------------------|------------|--------------------------|
|                                                                                    | Group           | LES & LINKS                        | EXPERIENCE | TIME & EXPENSE                  | ACTIVITIES | FIRMS & CONTACTS         |
| Employee Number<br>00100<br>Status                                                 | Expen           | <b>se Group</b><br>rate/Industrial |            | Expense Administration<br>Staff | Level      |                          |
| Crive<br>Supervisor<br>Grace Cohen, AIA                                            |                 | t Activity Coo                     |            | 61- <i>f</i> f                  |            |                          |
| Contact Information<br>kcarpenter@conhen.com<br>email                              | Servic<br>00/Ge | -                                  |            | Staff<br>A/Architect            |            |                          |
| email<br>717-840-1010 work phone<br>Available To<br>CRM Users, Accounting<br>Users |                 | llow Employee<br>ctivity Code in   |            |                                 |            |                          |
| 03013                                                                              | Times           | heet Options                       |            |                                 |            |                          |
| Firm (i)                                                                           |                 | Hours Entered                      |            |                                 | <b>v</b>   | Allow Employee to Charge |
|                                                                                    | Warnii<br>Under | ng if Either Ove                   | ror        |                                 |            | Units in Timesheet       |

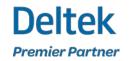

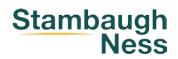

#### • Project Hub

- Timesheet Budget Validation
- Bill by Default
- Require Comments

| rojects                                          | Find project                                                     | ▼ Selection ▼ ◀ 1 of 1 ►           | Save                            | Cancel          |  |
|--------------------------------------------------|------------------------------------------------------------------|------------------------------------|---------------------------------|-----------------|--|
| Bleeker                                          | St. Bridge                                                       |                                    | Add Touchpoint                  | Other Actions 🔻 |  |
|                                                  | 00 > 101 Phase 1 > 001 Task 1<br>1/23/2023 12:51 pm by Dymi Bost |                                    |                                 | (5)             |  |
| OVERVIEW                                         | ACCOUNTING TEAM                                                  | DATES & COSTS ACTIVITIES GO/NO-GO  | * MARKETING CAMPAIGNS           | CLOSE OUT FOR   |  |
| Charge Type<br>Regular                           | 0                                                                | ✓ Approved for Use in Processing ① | Project Billing Type* ①<br>None | *               |  |
| <b>Billing Client</b>                            |                                                                  |                                    |                                 |                 |  |
| A24<br>Los Angeles,<br>John Hodge:<br>jhodges@a2 | s<br>4co.com                                                     |                                    |                                 |                 |  |
|                                                  | 1 Business Phone                                                 |                                    |                                 |                 |  |
| Time Entry                                       | ments for Hours ①                                                |                                    |                                 |                 |  |
| Company                                          | ments for hours ()                                               | Apply Timesheet Approval Condition |                                 |                 |  |
| Budget Vali                                      | dation                                                           |                                    |                                 |                 |  |
| Type of Valid                                    |                                                                  | Budgeted Source                    | Budgeted Level                  |                 |  |
| Warning                                          |                                                                  | Project Planning                   | Employee Only                   |                 |  |
| Check P                                          | roject Plan Start and End Dates                                  | Check Project Plan Planned Hours   |                                 |                 |  |
| Expense                                          |                                                                  |                                    |                                 |                 |  |
| Unit Table 🛈                                     |                                                                  | Billable Message                   |                                 |                 |  |
| CONCRETE T                                       | ESTING                                                           | None                               | Apply Expense Approval Cond     | lition          |  |
| Expense Ent                                      | ry                                                               |                                    |                                 |                 |  |
|                                                  | lt ①                                                             |                                    |                                 |                 |  |
| Bill by Defaul                                   |                                                                  |                                    |                                 |                 |  |

Ness

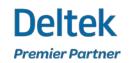

- Timesheet Settings
  - Timesheet settings to consider
  - Treat inactive as dormant
  - Require comments
  - Auto populate with resource planning assignments

|                                                                                          |                                           |                           |                                     |                |            | Cohen and Associates 🐨                                 | Period Ending<br>8/31/2017 V |      |
|------------------------------------------------------------------------------------------|-------------------------------------------|---------------------------|-------------------------------------|----------------|------------|--------------------------------------------------------|------------------------------|------|
| Options                                                                                  |                                           |                           |                                     |                | Changes in | ettings will take effect the next time a user logs in. |                              | Save |
| Cohen and Associates                                                                     |                                           |                           |                                     |                |            |                                                        |                              |      |
| Employee Signature Requi                                                                 | ired <sup>(1)</sup>                       |                           | Entering Overtime                   |                |            | Require Comments ①<br>○ Yes (● No                      |                              |      |
| Time Entered In (1)                                                                      |                                           |                           | Enable Start/End Time               |                |            |                                                        |                              |      |
| Quarter                                                                                  |                                           | •                         | Ves No                              |                |            |                                                        |                              |      |
| Advanced Time Options                                                                    |                                           |                           |                                     |                |            |                                                        |                              |      |
| Treat Inactive Projects as 0                                                             |                                           |                           | Enable Unit Entry                   |                |            | Post Units With Timesheet                              |                              |      |
| Yes ON0                                                                                  | Dormant                                   |                           | Yes  No                             |                |            | Yes No                                                 |                              |      |
| Check Hours Against Expec                                                                |                                           |                           | Auto Populate From Plan Assignme    |                |            | Hours Allowed To Exceed For Absence Requests           |                              |      |
|                                                                                          |                                           |                           |                                     |                |            |                                                        |                              |      |
| None                                                                                     |                                           | ۲                         | ⊖ Yes ● No                          |                |            | 999                                                    |                              |      |
| None<br>Display on time entry                                                            |                                           | •                         | () Yes 🔹 No                         |                |            |                                                        |                              |      |
| None<br>Display on time entry                                                            |                                           | *                         |                                     |                |            | 999                                                    |                              |      |
| None<br>Display on time entry<br>Activity Code                                           |                                           |                           | Vies No                             |                |            | 999                                                    |                              |      |
| None<br>Display on time entry<br>Activity Code<br>Number                                 |                                           |                           | Vies No                             |                | X 4        | 999                                                    |                              |      |
| None<br>Display on time entry<br>Activity Code<br>Number                                 | HELD THRE                                 |                           | Vies No                             |                |            | 999                                                    |                              |      |
| None<br>Display on time entry<br>Activity Code<br>Number<br>User Defined Field           |                                           | •                         | O Yes ● No Labor Category Name      |                |            | 999                                                    |                              |      |
| None<br>Display on time entry<br>Activity Code<br>Number<br>User Defined Field<br>ACTIVE | HELD TYPE                                 | •                         | Vis No Labor Category Name REQUIRED | PRELD SETTINGS |            | 999                                                    |                              |      |
| None<br>Display on time entry<br>Activity Code<br>Number<br>User Defined Field<br>ACTIVE | HELD TYPE<br>Numeric                      | • CAPTION                 | Vis No                              | PIELD SETTINGS |            | 999                                                    |                              |      |
| Note  Note  Activity Code  Number  User Defined Field  ACTIVE                            | FIELD TYPE<br>Numeric<br>Memo<br>Dropdown | CAPTION     HWDT Comments | Vis No                              | PIELO SETTINOS |            | 999                                                    |                              |      |
| None<br>Display on time entry<br>Activity Code<br>Number<br>User Defined Field<br>ACTIVE | FIELD TYPE<br>Numeric<br>Memo<br>Dropdown | CAPTION     HWDT Comments | Vis No                              | PIELO SETTINOS |            | 999                                                    |                              |      |

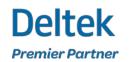

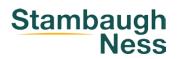

#### • Timesheets

- Hide or expose the Labor Category field in timesheets
- Close past / future timesheet periods
- Discourage copying of timesheets
- Discourage "Automatically defaulting to current period" for timesheets
- Open the next timesheet period on the first day of the timesheet period
- Enable approvals

| Time Periods 🛈 |           |        |  |  |  |  |  |  |
|----------------|-----------|--------|--|--|--|--|--|--|
| START DATE     | END DATE  | STATUS |  |  |  |  |  |  |
| 6/11/2023      | 6/17/2023 | Open   |  |  |  |  |  |  |
| 6/18/2023      | 6/24/2023 | Open   |  |  |  |  |  |  |
| 6/25/2023      | 7/1/2023  | Open   |  |  |  |  |  |  |
| 7/2/2023       | 7/8/2023  | Open   |  |  |  |  |  |  |
| 7/9/2023       | 7/15/2023 | Open   |  |  |  |  |  |  |
| 7/16/2023      | 7/22/2023 | Open   |  |  |  |  |  |  |
| 7/23/2023      | 7/29/2023 | Closed |  |  |  |  |  |  |

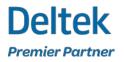

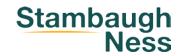

- Expense Reports
  - Have clear expense report category naming
  - Separate expense reports for out-of-pocket expenses vs credit card expenses
  - Don't allow employees to edit "B" (bill) checkbox on expense reports
  - Update mileage rate timely and properly

| CATEGORY                                                                                                    | DETAIL TYPE                                            |   | EILL BY DEFAULT                                                                                                |
|----------------------------------------------------------------------------------------------------|--------------------------------------------------------|---|----------------------------------------------------------------------------------------------------|
| Mileage-Project Related                                                                                                    | Travel                                                 | • | 🛞 Yes 💿 No                                                                                                    |
| BILLABLE MESSAGE                                                                                                    | STATUS                                                 |   |                                                                                                    |
| Warning                                                                                                    | Inactive                                               |   |                                                                                                    |
| Account Information                                                                                                    |                                                        |   |                                                                                                    |
| Account Information                                                                                                    |                                                        |   |                                                                                                    |
| REIMBURSABLE ACCOUNT                                                                                                    | DIRECT ACCOUNT                                         | 0 |                                                                                                    |
| Account Information<br>REIMBURSABLE ACCOUNT<br>51100 - Structural Consultant                                                        | DIRECT ACCOUNT<br>626.00 - Professional Fees           | ٩ | OVERHEAD ACCOUNT<br>620.00 - Studio Marketing Travel Expenditure: <b>Q</b>                                     |
| REIMBURSABLE ACCOUNT<br>511.00 - Structural Consultant Q                                                                            |                                                        | ٩ | And a second second second second second second second second second second second second second second second |
| REIMBURSABLE ACCOUNT                                                                                                    | 626.00 - Professional Fees<br>ALLOW STAFF USER TO EDIT | ٩ | And a second second second second second second second second second second second second second second second |
| REIMBURSABLE ACCOUNT<br>\$11.00 - Structural Consultant Q<br>PROMOTIONAL ACCOUNT<br>620.00 - Studio Marketing Travel Expenditure: Q | 626.00 - Professional Fees<br>ALLOW STAFF USER TO EDIT | ٩ | And a second second second second second second second second second second second second second second second |
| REIMBURSABLE ACCOUNT<br>\$11.00 - Structural Consultant Q<br>PROMOTIONAL ACCOUNT                                                    | 626.00 - Professional Fees<br>ALLOW STAFF USER TO EDIT | ٩ | And a second second second second second second second second second second second second second second second |

| n Menu Cohen and Assoc          | ates                             |                                    |                                  |                                |                                |                    |                       |
|---------------------------------|----------------------------------|------------------------------------|----------------------------------|--------------------------------|--------------------------------|--------------------|-----------------------|
| Y Categories                    | D                                |                                    |                                  |                                |                                |                    |                       |
|                                 | Expense Groups ①                 |                                    |                                  |                                |                                |                    | 20.2                  |
| e Groups<br>Categories CATEGORY | EXPENSE<br>REPORT<br>DETAIL TYPE | REIMBURSABLE ACCOUNT               | DIRECT ACCOUNT                   | OVERHEAD ACCOUNT               | PROMOTIONAL ACCOUNT            | BILL BY<br>DEFAULT | BILLABLE<br>MESSAGE   |
| ts Meals                        | Business Meals                   | 521.00 - Travel, Meals & Lodging   | 621.00 - Travel, Meals & Lodging | 766.00 - Meals                 | 766.00 - Meals                 |                    | No Messa <sub>{</sub> |
| Approvals Credit Card Expense   | es General                       | 529.00 - Vehicle Mileage (Company) | 629.00 - Misc Direct Expenses    | 749.00 - Other Office Expenses | 749.00 - Other Office Expenses | <b>~</b>           | Warning               |
| Telephone                       | General                          | 524.00 - Long Distance Telephone   | 624.00 - Long Distance Telephone | 744.00 - Telephone             | 744.00 - Telephone             | $\checkmark$       | Warning               |
| Airfare                         | General                          | 521.00 - Travel, Meals & Lodging   | 621.00 - Travel, Meals & Lodging | 764.00 - Travel                | 764.00 - Travel                | $\checkmark$       | Warning               |
| Per Diem                        | General                          | 521.00 - Travel, Meals & Lodging   | 621.00 - Travel, Meals & Lodging | 766.00 - Meals                 | 766.00 - Meals                 | ~                  | Warning               |

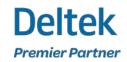

- Expense Reports
  - Use approval workflow to enforce company policy
  - expense approval workflow can be set to error if receipt is not attached

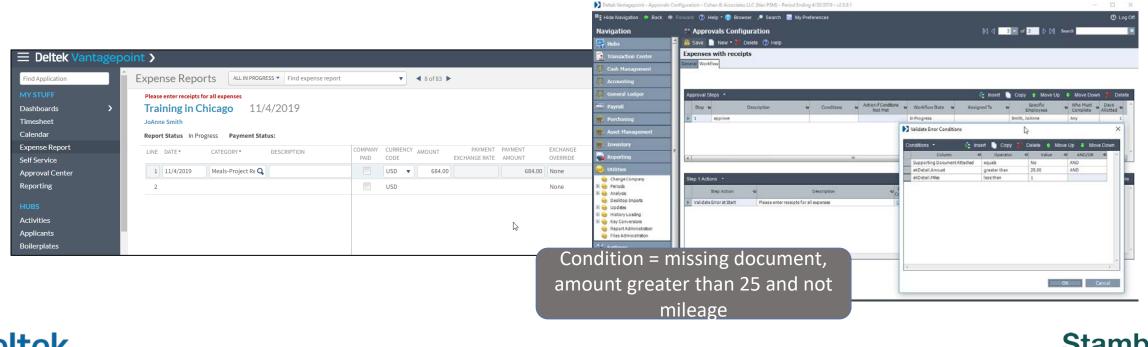

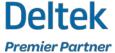

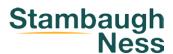

- Expense Reports
  - Document expense report process
  - How often
  - How many
  - Name and date policies
  - When to submit
  - Require fields
  - Hide fields
  - Add help text or buttons

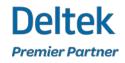

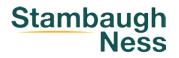

- Avoid Delays
  - Enable credit card reconciliation feature
  - Credit card charges can be entered more timely
  - Would be included in the expense report approval process too

| Expense                                         | Report Find                                                              | expense report                 | <b>T</b> 5 | dection • | ≪ 1of1 ► |        |         |           |        |                                   |         |                         | + New Expense R       |
|-------------------------------------------------|--------------------------------------------------------------------------|--------------------------------|------------|-----------|----------|--------|---------|-----------|--------|-----------------------------------|---------|-------------------------|-----------------------|
| 100                                             | J. Bartlett 7/31<br>James Bartlett – Col<br>Last motified 11/22/2022 10: |                                | gress      |           |          |        |         |           |        |                                   |         |                         | Save Submit Other Ac  |
| Currency Over<br>Currency: USD<br>Exchange Over | )                                                                        |                                |            |           |          |        |         |           | Credit | Card Charges<br>Card:<br>Bartlett |         |                         |                       |
| DATE                                            | CATEGORY                                                                 | DESCRIPTION                    | QETAIL     | COMPANY   | CURRENCY | AMOUNT | PAYMENT | PROJECT   | Credi  | t Card Transact                   | lion    |                         | 0                     |
| 7/1/2019                                        | Mileage - (All Group                                                     | s From home to client to flice | R          |           | USD      | 25.00  | 25.00   | 020525806 | (H)    | DATE                              | BALANCE | MERCHANT<br>DESCRIPTION | CONFIRM MATCH         |
| /15/2017                                        | Airfare - [All Group!                                                    | 5]                             | 1%         | 3         |          | 650.00 | 650.00  | US1621600 | 回      | 4/12/2017                         | 230.90  | Legal Seafood           | <b>a</b>              |
|                                                 |                                                                          |                                |            | 100       | USD      | 0.00   | 0,00    |           | v      | 4/20/2017                         | 450.00  | Hyatt Regency           |                       |
|                                                 |                                                                          |                                |            |           |          |        |         |           |        |                                   | 680.90  |                         |                       |
|                                                 |                                                                          |                                |            |           |          |        |         |           |        |                                   |         |                         | Add to Expense Report |

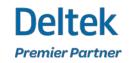

- Avoid Delays
  - Use the floorcheck feature
  - Run it daily
  - Email the employee and supervisor

| Company | y .                              | Time Period     |                           | Time Frame          |                   |                     |
|---------|----------------------------------|-----------------|---------------------------|---------------------|-------------------|---------------------|
| Cohen a | and Associates                   | 2/1-2/15/2022   | •                         | By Timesheet Period | •                 |                     |
|         |                                  |                 |                           |                     | 🔀 🌣 📩 🝸 Other Tha | n Expected Hours    |
| Send N  | lotification Send Email Open Tin | esheet Print De | ailed Timesheet Print Sum | marized Timesheet   |                   |                     |
|         | TIMESHEET STATUS                 | E GROUP         | EMPLOYEE NAME             | EXPECTED<br>HOURS   | HOURS             | LAST<br>SAVED       |
|         | In Progress Dep                  | artment 1       | Adam Forgan               | 88.00               | 13.00             | 8/1/2023 11:51 am   |
|         | In Progress Dep                  | artment 1       | Dymi Bost                 | 88.00               | 8.00              | 12/13/2022 12:52 pr |
|         | In Progress Dep                  | artment 1       | Louis Carr                | 88.00               | 0.00              | 7/22/2022 02:04 pm  |
|         | In Progress Dep                  | artment 1       | Virginia Weber            | 88.00               | 0.00              | 7/22/2022 02:04 pm  |
|         | Missing Dep                      | artment 1       | Andrew Stephens           | 88.00               | 0.00              |                     |
|         | Missing Dep                      | artment 1       | Annie Long                | 88.00               | 0.00              |                     |
|         | Missing Dep                      | artment 1       | Arthur Snyder             | 88.00               | 0.00              |                     |
|         |                                  |                 |                           |                     |                   |                     |

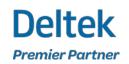

#### You did WHAT?!

The possible hazards and repercussions of using Undo posting

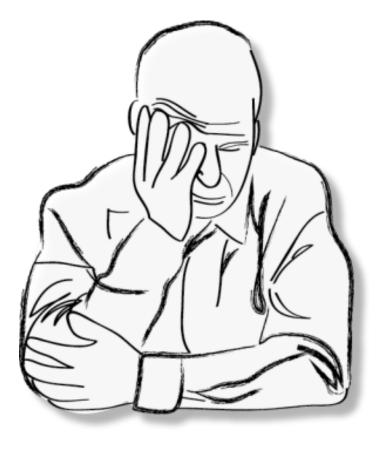

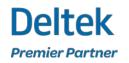

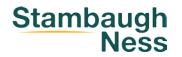

#### **Undo Posting**

- Undo Posting Should Be Your Last Resort! And ONLY after serious consideration of the possible adverse effects of doing so.
- It is generally recommended to correct entries through Transaction Entry instead of Unposting.
- If the **Undo Posting** utility is used, users need to be VERY careful when using this utility.

Stambaugh Ness does not recommend using undo posting. As indicated in bullet #1, you need to seriously consider all potential negative ramifications.

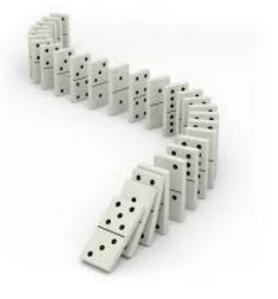

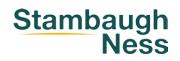

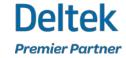

### **Undo Posting – Disclaimer!!!**

- The following list is NOT all-inclusive but highlights some areas of concern to be considered.
- These are just a few of the high-level issues caused by undo posting; obviously, there are many more not outlined here. No matter what the issue is there is always an appropriate method to correct

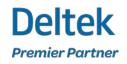

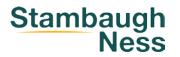

### **Undo Posting – Timesheets**

- If the timesheet hours were transferred through Interactive Billing, re **posting** the timesheet correctly nets the cost on the project to zero but leaves the hours stranded because the positive hours are now in Interactive Billing on the original project again.
- If timesheet hours were already billed, they are part of the invoice that went to the client. When you repost the Timesheet, the hours will appear in Interactive Billing again. This could potentially lead to double billing of the time.

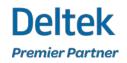

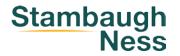

### **Undo Posting – Timesheets**

- If the time was already paid through payroll, the hours will appear in payroll again on the next payroll run, potentially leading to duplicate payment of the hours.
- If Adjust Salaried Job Cost was run, it will need to be redone and any changes to cost rates will need to be taken into consideration.

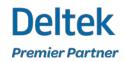

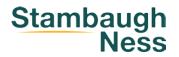

## **Undo Posting – Accounts Payable**

- The unpost utility will unpost the voucher but you need to verify that the voucher has not been paid, billed or previously reversed.
- If the expense was transferred through Interactive Billing, re posting the voucher correctly nets the cost on the project to zero but leaves the expense stranded because the positive voucher is now in Interactive Billing on the original project again.
- If expenses were already billed, they would remain part of the accepted invoice that went to the client. When you repost the expense, it would show in Interactive Billing again. This could potentially lead to double billing of the expense.

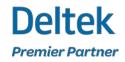

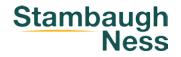

#### Undo Posting – Cash & AP Disbursements, Journal Entries & Units

- If the expense was already billed through Interactive Billing, transfers would be stranded records because we would have a transfer **posting** but not the original expense from the unposted voucher.
- If expenses were already billed, they would remain part of the accepted invoice that went to the client but when you repost the expense, it would show in billing again possibly leading to double billing of the expense.
- The effect of undo posting will have negative consequences to a reconciled cash account.

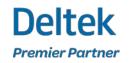

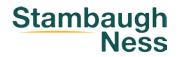

#### Undo Posting – Payment/Employee Payment Processing

 The unpost will unpost checks. If any of these checks have been voided, and the payment is unposted, you will see a voucher and a void on the AP report (basically double the outstanding voucher balance).

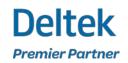

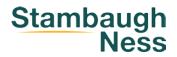

### **Undo Posting – Other Areas**

- Payroll If you void a payroll check and undo the payroll check run, the time hours and pay hours will now be duplicated
- Revenue Generation: Many of the issues addressed may have a negative impact on Revenue Generation
- Labor Cross Charge: Many of the issues addressed may have a negative impact on Labor Cross Charge
- Intercompany Billing: Multi Company clients need to pay particular attention when unposting any files that may have already been processed in Intercompany Billing.

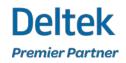

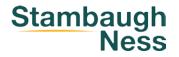

#### **Questions?**

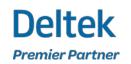

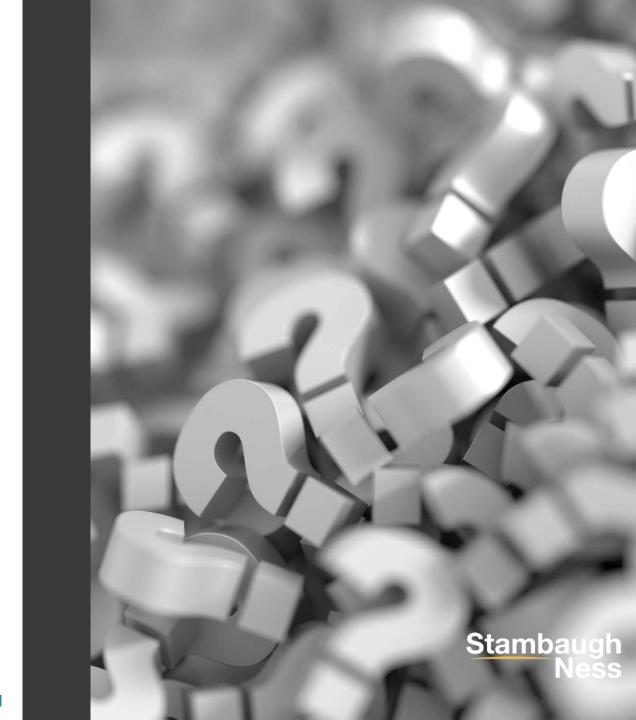

#### Contact

#### **Susan Patrick**

**Director, Client Solutions** 

spatrick@stambaughness.com

(717) 220-5612

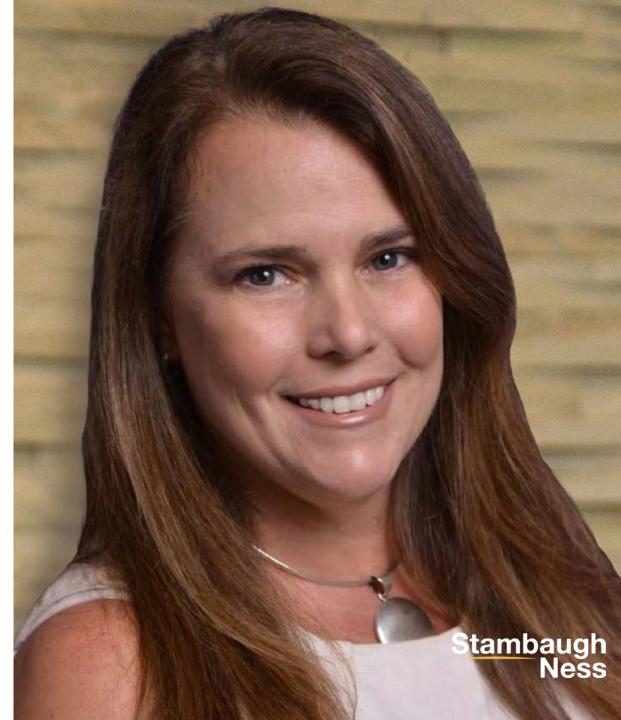

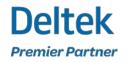

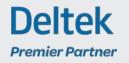

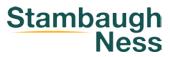

#### **Thank You!**

Stambaugh Ness

www.stambaughness.com